<span id="page-0-0"></span>Intra-mart®

Copyright © 2017 NTT DATA INTRAMART CORPORATION

- <span id="page-1-0"></span>1. 改訂情報
- 2. はじめに  $\mathbf{r}$ 
	- 2.1. [本書の目的](#page-4-0)  $\mathcal{L}_{\rm{eff}}$
	- 2.2. [前提条件](#page-4-1)  $\alpha$
	- 2.3. [対象読者](#page-4-2)  $\mathbf{r}$
	- 2.4. [トラブルシューティングのステップ](#page-4-3)  $\mathbf{u}$  .
	- 2.5. [トラブルシューティングの読み方](#page-5-0)
- 3. 情報収集
	- 3.1. [事象発生時の各種情報](#page-4-0)  $\mathbf{r}$
	- 3.2. [事象発生時の状態](#page-0-0)  $\mathbf{r}$
	- 3.3. [事象内容](#page-4-2)  $\mathbf{r}$
	- 3.4. [ハードウェア環境](#page-0-0)  $\mathbf{r}$
	- 3.5. OS[環境](#page-8-0) ×.
	- 3.6. intra-mart Accel Platform [インストール環境](#page-8-1) m.
	- 3.7. [IM-PDFAutoConverter](#page-9-0) for Accel Platform 環境 m.
- 4. トラブルシューティング
	- 4.1. 全般
		- 4.1.1. intra-mart Accel Platform [の一時フォルダにファイルが残る](#page-8-1) a.
		- 4.1.2. PDF[ファイルの文字が文字化けする](#page-12-0) ×.
		- 4.1.3. PDF[ファイルの文字の位置がずれる](#page-12-1)
		- 4.1.4. [エラーコード「](#page-13-0)32」が発生する
		- 4.1.5. [java.lang.NoClassDefFoundError](#page-14-0)が発生する m.
		- 4.1.6. [java.lang.UnsatisfiedLinkError](#page-14-1)が発生する
	- 4.2. PDF変換  $\blacksquare$ 
		- 4.2.1. [ファイル形式や拡張子に関わらず](#page-4-0)PDF変換ができない ×.
		- 4.2.2. Microsoft Office [製品のファイル形式が](#page-17-0)PDF変換できない m.
		- 4.2.3. 一太郎 [形式のファイルが](#page-19-0)PDF変換できない ×.
		- 4.2.4. [特定ファイル名のみ](#page-13-1)PDF変換できない ×.
		- 4.2.5. [エラーコード「](#page-13-2)608」が発生する ×.
		- 4.2.6. [特定ファイルのみ](#page-22-0)PDF変換できない
		- 4.2.7. [IM-LogicDesigner](#page-23-0) でPDF変換ができない

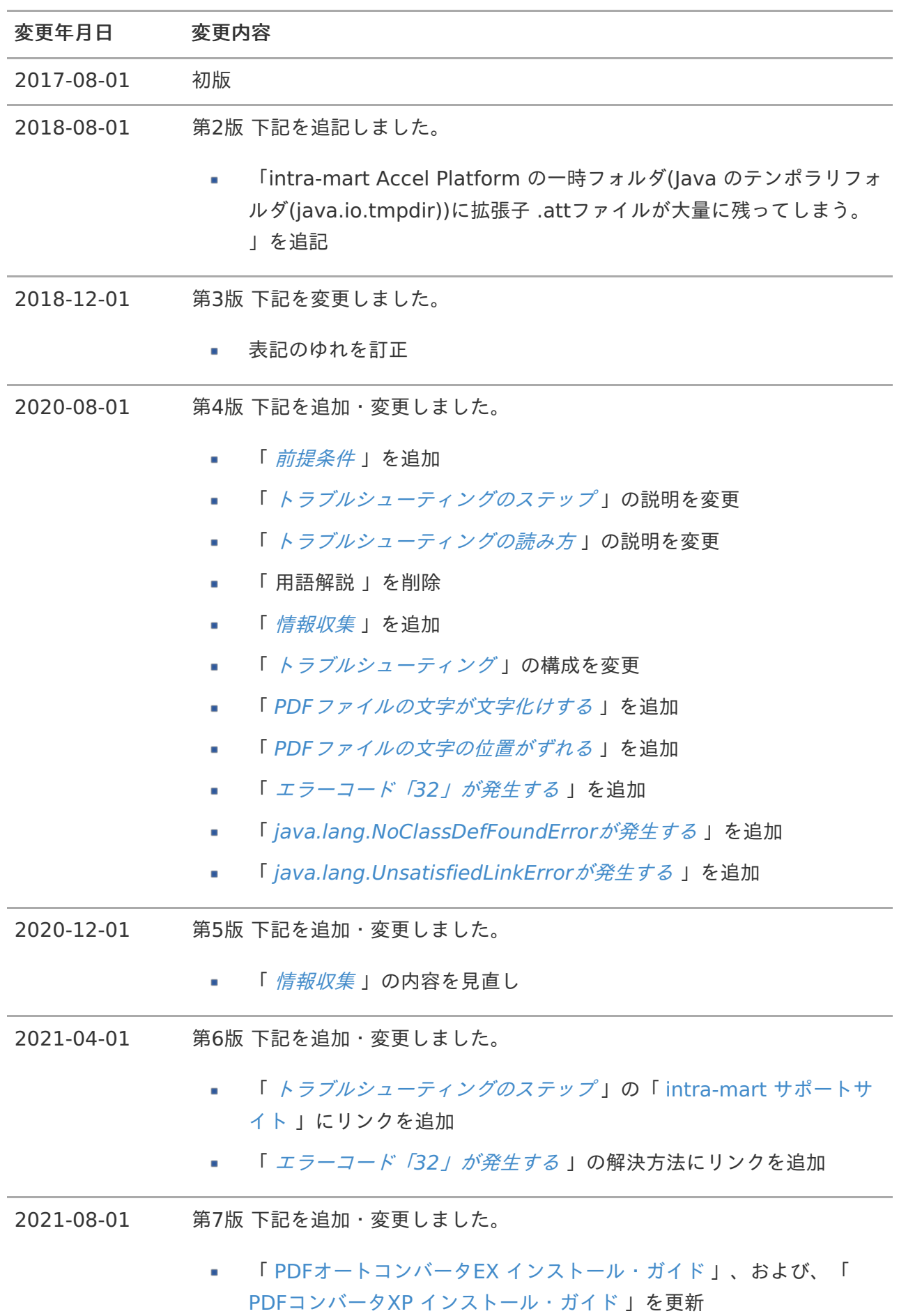

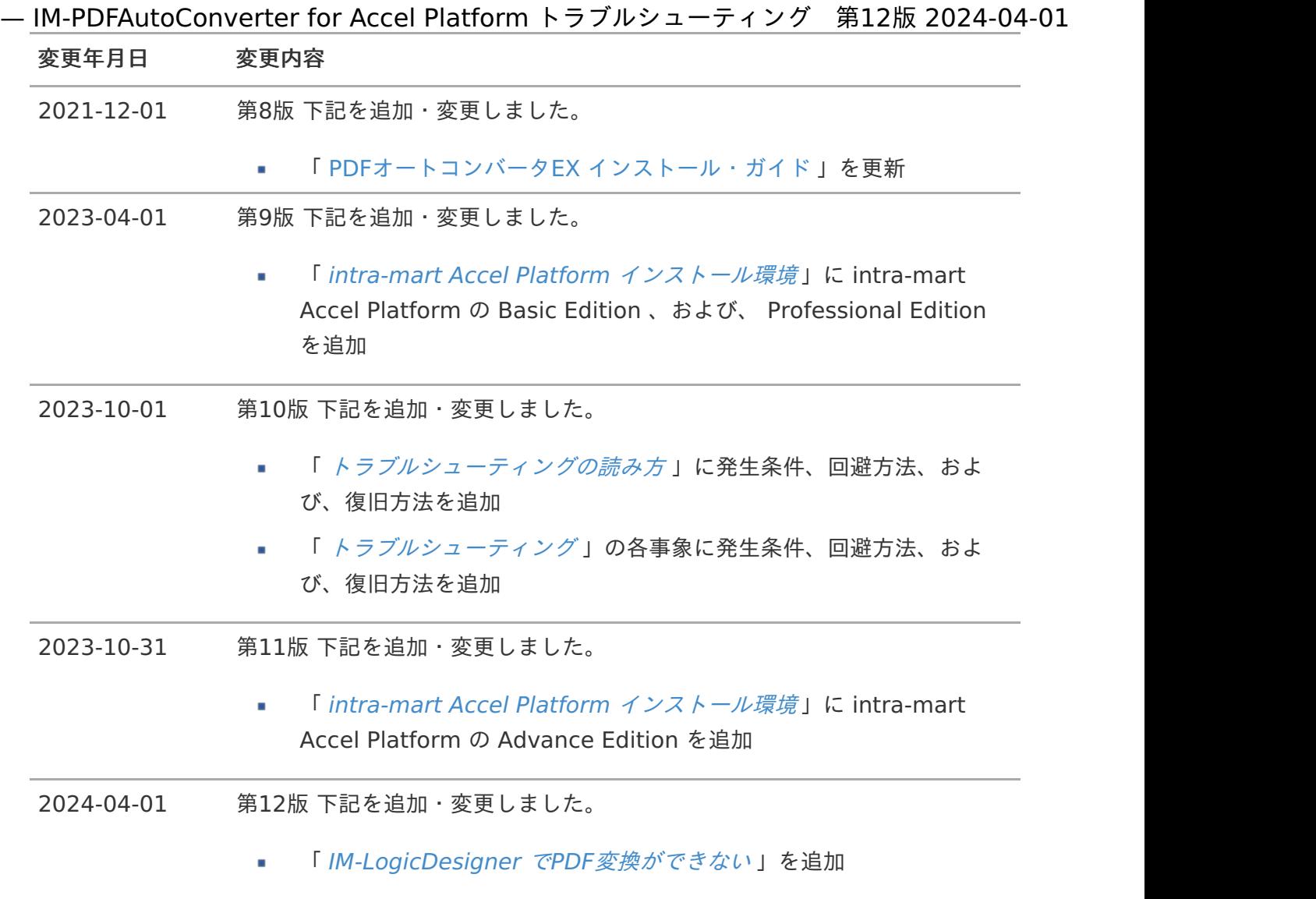

## <span id="page-4-0"></span>本書の目[的](#page-4-0)

本書では IM-PDFAutoConverter for Accel Platform の操作において予期せぬ動作となった際の原因 の特定と対応方法を説明します。

## <span id="page-4-1"></span>前提条[件](#page-4-1)

次のドキュメントを理解した上で参照してください。

- [IM-PDFAutoConverter](https://document.intra-mart.jp/library/pdfa/public/impdfa_release_note/index.html) for Accel Platform リリースノート  $\mathbf{r}$
- [IM-PDFAutoConverter](https://document.intra-mart.jp/library/pdfa/public/impdfa_setup_guide/index.html) for Accel Platform セットアップガイド  $\mathbf{r}$
- [IM-PDFAutoConverter](https://document.intra-mart.jp/library/pdfa/public/impdfa_programming_guide/index.html) for Accel Platform プログラミングガイド  $\mathbf{r}$
- [IM-PDFAutoConverter](https://api.intra-mart.jp/pdfa/index.html) for Accel Platform API ドキュメント ×.
- PDFコンバータXP [インストール・ガイド](https://document.intra-mart.jp/library/pdfa/public/pdfconverter_install_guide.pdf) ×.
- PDFオートコンバータEX [インストール・ガイド](https://document.intra-mart.jp/library/pdfa/public/pdfautoconverterex_install_guide.pdf) ٠

## <span id="page-4-2"></span>対象読[者](#page-4-2)

IM-PDFAutoConverter for Accel Platform の運用におけるトラブルや技術的問題を解決したい方

# <span id="page-4-3"></span>トラブルシューティングのステッ[プ](#page-4-3)

下記の3つのステップで対応します。

- 原因を特定するための情報を収集します。  $\mathbf{r}$
- 収集した情報をもとに既知の問題が当てはまるかを確認します。  $\blacksquare$
- 問題解決に至らなかった場合には、「 intra-mart [サポートサイト](https://product.intra-mart.support/hc/ja) 」へ問い合わせください。

## トラブルシューティングの読み方

トラブルシューティングにおける記載項目について説明します。

現象  $\blacksquare$ 

発生する現象の詳細を記述しています。

発生条件  $\blacksquare$ 

現象が発生する条件を記述しています。

<span id="page-5-0"></span>原因  $\mathcal{C}$ 

発生する現象の原因を記述しています。

解決方法  $\mathcal{L}_{\mathcal{A}}$ 

発生する現象の問題を解決するための方法を記述しています。

回避方法  $\mathbf{r}$ 

現象の回避方法を記述しています。

復旧方法

現象が起因となって正常な処理が行えない状態となった場合、正常な処理を行える状態に復 旧するための方法を記述しています。

障害に対する原因を特定するための情報を収集します。

お問い合わせいただく前に、 intra-mart Accel Platform が正常にインストール・動作していること、 および、「 [IM-PDFAutoConverter](https://document.intra-mart.jp/library/pdfa/public/impdfa_setup_guide/index.html) for Accel Platform セットアップガイド」に記載された設定が終 了していることを確認してください。

また、発生した事象が本ドキュメントのトラブルシューティング事例に該当する場合は、記載されてい る対処方法を実施してください。

[対処方法を実施しても改善しない、または、事例に該当しない事象が発生した場合には、「](https://product.intra-mart.support/hc/ja) intramart サポートサイト 」に問い合わせしてください。

# 事象発生時の各種情報

障害・不具合に関するお問合せの場合、取得できた次の情報を提供してください。

- 事象発生時の画面キャプチャ  $\mathbf{r}$
- 問題の再現するファイル(特定のデータで発生する場合は必須)

コラム

社外に出すことが難しいデータの場合は、次の手順で再現データを作成してくださ い。

画像形式のファイル

画像ファイルを作成した複合機、および、アプリケーションで、設定が同じで 提供可能な画像ファイルを作成し、問題が再現するか確認します。

問題が再現する場合は、作成した画像ファイルを提供してください。

画像形式以外のファイル ×.

> PDF変換対象の入力ファイル内の文字を全て削除した状態で、問題が再現する か確認します。

> 問題が再現する場合は、ファイルの形式、または、書式に問題がある可能性が あります。

文字を全て削除した状態のファイルを提供してください。

問題が再現しない場合は、記述された文字列に問題がある可能性があります。

問題が再現するページだけを残したファイルを作成し提供してください。

事象発生時のお問合せ対象製品のログ

- <span id="page-7-0"></span>事象発生時のお問合せ対象製品の設定ファイル
- × status.zip

コラム 事象発生時のサーバのシステム時刻もお知らせしてください。

コラム 「status.zip[」、ログファイルなどの取得方法については、「](https://www.intra-mart.jp/support/information/index.html) サポートサイトのご利用前 に 」-「 [お問合せに関する共通で必要な情報](https://www.intra-mart.jp/support/information/texts/common_info/index.html) 」を参照してください。

## 事象発生時の状[態](#page-0-0)

次のどの状態に該当するのかお知らせしてください。

- 新規インストール時に発生  $\mathbf{r}$
- ハードウェア / ソフトウェアのバージョンアップ、または、更新を実施した際に発生  $\mathbf{r}$
- 運用中に事象(エラー)が発生し、既存のシステムが突然動作停止  $\mathbf{r}$
- ハードウェア / ソフトウェア更新前の評価実施中  $\blacksquare$

## 事象内[容](#page-4-2)

次のどの問題事象に該当するのかお知らせしてください。

- 全てのファイルが変換できない and the
- 特定のアプリケーションのファイルは全て変換できない(変換できるアプリケーションもある) × 変換不能アプリケーション名:
- 特定のファイル名だけ変換できない ×.
- 特定のファイルだけが変換できない m.

## ハードウェア環[境](#page-0-0)

- メモリ
- ハードディスクの空き容量

## OS環[境](#page-8-0)

- OSのバージョン ×.
- OSのbit数(32bit / 64bit) ×.

<span id="page-8-0"></span>コラム サービスパックについても記載してください。(例 Windows Server 2012 R2 SP2 )

Javaのバージョン  $\mathbf{r}$ 

## コラム

OracleJDK/OpenJDK/その他製品等をお知らせしてください。

複数のバージョンをインストールしている場合は、全てのバージョンを記載してく ださい。

最小のバージョン番号についても記載してください。(例 1.8.0\_XXX)

- サーバにインストールしたOfficeのバージョン ٠
- サーバにインストールしたOfficeのbit数(32bit / 64bit) ٠

コラム 最新のサービスパックが適用されていることを確認してください。

- 利用しているデータベース製品名  $\mathbf{r}$
- データベースの文字コード m.

## <span id="page-8-1"></span>intra-mart Accel Platform インストール環[境](#page-8-1)

- intra-mart Accel Platform のバージョン ٠
- intra-mart Accel Platform のエディション( Standard Edition / Advanced Edition / Enterprise Edition / Basic Edition / Advance Edition / Professional Edition )
- システム構成(スタンドアローン環境 / 分散環境)  $\mathbf{r}$
- サーバ文字コード(UTF-8 / その他) m.
- インストール先フォルダ

# IM-PDFAutoConverter for Accel Platform 環[境](#page-9-0)

- IM-PDFAutoConverter for Accel Platform のバージョン  $\mathcal{L}_{\mathcal{A}}$
- PDFオートコンバータEX 、および、 PDFコンバータXP のインストール先 ×.
- PDFオートコンバータEX の環境変数 ×.
- PDFオートコンバータEX 、および、 PDFコンバータXP のバージョン  $\mathbf{r}$

<span id="page-9-0"></span>コラム

「 [IM-PDFAutoConverter](https://document.intra-mart.jp/library/pdfa/public/impdfa_setup_guide/index.html) for Accel Platform セットアップガイド」-「 連携エンジン バージョン [」からバージョン番号が確認できます。](https://document.intra-mart.jp/library/pdfa/public/impdfa_setup_guide/texts/other/version.html)

現在お使いのバージョンは、「コントロールパネル」-「プログラムと機能」から確認で きます。

PDFオートコンバータEX は「YSS Auto Converter EX Vx.x.x xxbit」と表示されます。

PDFコンバータXP は「YSS PDF Converter Vx.x.x xxbit」と表示されます。

## コラム

環境変数が正しく設定されているか確認してください。

コマンドプロンプトに「yexset.exe」と入力し、実行します。

PDFオートコンバータEX の環境設定画面が表示される場合は、問題ありません。

環境設定画面が表示されない場合は、「 IM-PDFAutoConverter for Accel Platform セットアップガイド 」-「 [環境変数の設定](https://document.intra-mart.jp/library/pdfa/public/impdfa_setup_guide/texts/install/pdfserver/index_pdfserver.html#id3) [」を参照し、環境変数を正しく設定してく](https://document.intra-mart.jp/library/pdfa/public/impdfa_setup_guide/index.html)ださ い。

# 全[般](#page-12-2)

IM-PDFAutoConverter for Accel Platform で発生するトラブルとその解決方法について説明します。

## 関連する現象

- <span id="page-10-0"></span>intra-mart Accel Platform [の一時フォルダにファイルが残る](#page-8-1)  $\mathbf{r}$
- <span id="page-10-1"></span>PDF[ファイルの文字が文字化けする](#page-12-0)  $\mathbf{r}$
- <span id="page-10-2"></span>PDF[ファイルの文字の位置がずれる](#page-12-1)
- <span id="page-10-3"></span>[エラーコード「](#page-13-0)32」が発生する ×.
- <span id="page-10-4"></span>■ [java.lang.NoClassDefFoundError](#page-14-0)が発生する
- <span id="page-10-5"></span>■ [java.lang.UnsatisfiedLinkError](#page-14-1)が発生する

## intra-mart Accel Platform [の一時フォルダにファイルが残る](#page-10-0)

## 現[象](#page-0-0)

intra-mart Accel Platform の一時フォルダ (java.io.tmpdir) に .att ファイルが大量に残ります。

## 発生条件

PDF変換実行時  $\alpha$ 

### 原[因](#page-0-0)

Apache Axis2 の ShutdownHook 内で設定している一時ファイル削除処理が、適切に動作していない 可能性があります。

解決方法

手動で定期的に一時ファイルを削除してください。

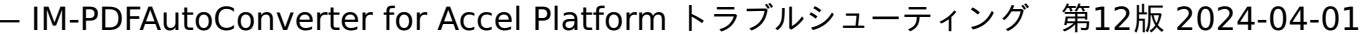

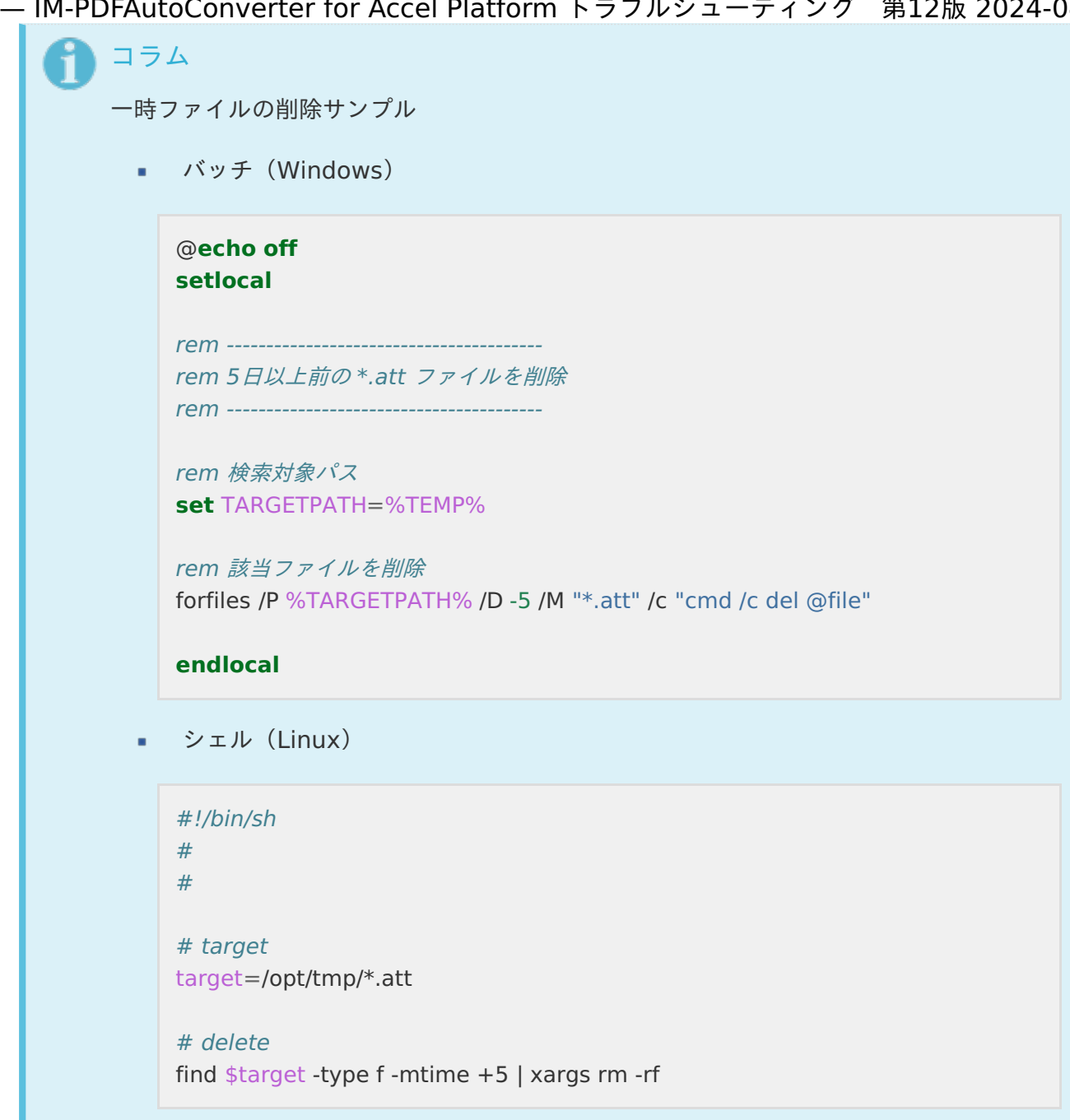

#### <span id="page-11-0"></span>回避方[法](#page-11-0)

ありません。

#### <span id="page-11-1"></span>復旧方[法](#page-11-1)

ありません。

## PDF[ファイルの文字が文字化けする](#page-10-1)

### <span id="page-11-2"></span>現[象](#page-11-2)

PDF変換で出力されたPDFファイルの文字が文字化けして表示されます。

## 発生条件

<span id="page-12-2"></span><span id="page-12-0"></span>PDF変換実行時  $\mathbf{r}$ 

### <span id="page-12-3"></span>原[因](#page-12-3)

フォント埋め込みが無効になっています。

#### 解決方法

フォント埋め込みを有効にしてください。設定方法については次を参照してください。

「 PDFオートコンバータEX [インストール・ガイド](https://document.intra-mart.jp/library/pdfa/public/pdfautoconverterex_install_guide.pdf) 」-「 PDFファイルのフォント埋め込み(必須設定) 」

#### <span id="page-12-4"></span>回避方[法](#page-12-4)

ありません。

#### <span id="page-12-5"></span>復旧方[法](#page-12-5)

ありません。

<span id="page-12-1"></span>PDF[ファイルの文字の位置がずれる](#page-10-2)

### <span id="page-12-6"></span>現[象](#page-12-6)

PDF変換で出力されたPDFファイルの文字の位置がずれて表示されます。

### <span id="page-12-9"></span>発生条件

PDF変換実行時  $\alpha$ 

## <span id="page-12-7"></span>原[因](#page-12-7)

フォント埋め込みが無効になっています。

### <span id="page-12-10"></span>解決方法

フォント埋め込みを有効にしてください。設定方法については次を参照してください。

「 PDFオートコンバータEX [インストール・ガイド](https://document.intra-mart.jp/library/pdfa/public/pdfautoconverterex_install_guide.pdf) 」-「 PDFファイルのフォント埋め込み(必須設定) 」

### <span id="page-12-8"></span>回避方[法](#page-12-8)

ありません。

<span id="page-13-1"></span>ありません。

<span id="page-13-0"></span>[エラーコード「](#page-10-3)32」が発生す[る](#page-13-0)

## <span id="page-13-3"></span>現[象](#page-13-3)

PDF変換時にエラーコード「32」が発生します。

### <span id="page-13-7"></span>発生条件

PDF変換実行時

## <span id="page-13-4"></span>原[因](#page-13-4)

PDFオートコンバータEX 、および、 PDFコンバータXP のライセンスが無効です。

### <span id="page-13-8"></span>解決方法

有効なライセンスを登録してください。

[ライセンスの登録方法については、「](https://document.intra-mart.jp/library/pdfa/public/impdfa_setup_guide/index.html) IM-PDFAutoConverter for Accel Platform セットアップガイ ド 」-「 [必要なライセンス](https://document.intra-mart.jp/library/pdfa/public/impdfa_setup_guide/texts/prelude/index.html#prelude-index-license) 」を参照してください。

#### <span id="page-13-5"></span>回避方[法](#page-13-5)

ありません。

#### <span id="page-13-2"></span>復旧方[法](#page-13-2)

ありません。

## [java.lang.NoClassDefFoundError](#page-10-4)が発生す[る](#page-14-0)

#### <span id="page-13-6"></span>現[象](#page-13-6)

PDF変換時に次の例外ログが出力されます。

java.lang.NoClassDefFoundError

## 発生条件

PDF変換実行時  $\mathbf{r}$ 

<span id="page-14-2"></span><span id="page-14-0"></span>PDFオートコンバータEX のJavaライブラリが正しく設定されていません。

解決方法

PDFオートコンバータEX のJavaライブラリを正しく設定してください。

Javaライブラリの設定方法については、

「 [IM-PDFAutoConverter](https://document.intra-mart.jp/library/pdfa/public/impdfa_setup_guide/index.html) for Accel Platform セットアップガイド」-「 [環境変数の設定](https://document.intra-mart.jp/library/pdfa/public/impdfa_setup_guide/texts/install/pdfserver/index_pdfserver.html#id3) 」を参照し てください。

<span id="page-14-3"></span>回避方[法](#page-14-3)

ありません。

<span id="page-14-4"></span>復旧方[法](#page-14-4)

ありません。

<span id="page-14-1"></span>[java.lang.UnsatisfiedLinkError](#page-10-5)が発生する

<span id="page-14-5"></span>現[象](#page-14-5)

PDF帳票出力時に次の例外ログが出力されます。

java.lang.UnsatisfiedLinkError

## <span id="page-14-7"></span>発生条件

PDF変換実行時 ×.

## <span id="page-14-6"></span>原[因](#page-14-6)

PDFオートコンバータEX の環境変数が正しく設定されていません。

<span id="page-14-8"></span>解決方法

PDFオートコンバータEX の環境変数を正しく設定してください。

環境変数の設定方法については、

「 [IM-PDFAutoConverter](https://document.intra-mart.jp/library/pdfa/public/impdfa_setup_guide/index.html) for Accel Platform セットアップガイド」-「 [環境変数の設定](https://document.intra-mart.jp/library/pdfa/public/impdfa_setup_guide/texts/install/pdfserver/index_pdfserver.html#id3) 」を参照し てください。

<span id="page-15-0"></span>ありません。

<span id="page-15-1"></span>復旧方[法](#page-15-1)

ありません。

PDF変[換](#page-12-0)

PDF変換時に発生するトラブルとその解決方法について説明します。

#### 関連する現象

- <span id="page-15-2"></span>[ファイル形式や拡張子に関わらず](#page-4-0)PDF変換ができない  $\mathbf{r}$
- <span id="page-15-3"></span>Microsoft Office [製品のファイル形式が](#page-17-0)PDF変換できない
- <span id="page-15-4"></span>■ 一太郎 [形式のファイルが](#page-19-0)PDF変換できない
- <span id="page-15-5"></span>■ [特定ファイル名のみ](#page-13-1)PDF変換できない
- <span id="page-15-6"></span>[エラーコード「](#page-13-2)608」が発生する  $\sim$
- <span id="page-15-7"></span>[特定ファイルのみ](#page-22-0)PDF変換できない  $\mathbf{r}$
- <span id="page-15-8"></span>■ [IM-LogicDesigner](#page-23-0) でPDF変換ができない

## [ファイル形式や拡張子に関わらず](#page-15-2)PDF変換ができな[い](#page-4-0)

#### 現[象](#page-0-0)

ファイル形式に関わらず、PDF変換ができません。

#### 発生条件

PDF変換実行時

#### 原[因](#page-0-0)

IM-PDFAutoConverter for Accel Platform の環境、または、設定が正しく構築されていない可能性が あります。

#### 解決方法

- 1. 連携エンジン PDFコンバータXP が正しくインストールされているか確認します。
	- 1. **PDF**変換サーバ上 で、PDF変換対象ファイルを開きます。
	- 2. 「ファイル」ー「印刷」をクリックします。
	- 3. 「プリンタ」の選択リストに、「YSS PDF Converter XP」が存在するか確認します。

<span id="page-16-0"></span>存在しない場合は、連携エンジン PDFコンバータXP をインストールしてください。 — IM-PDFAutoConverter for Accel Platform トラブルシューティング 第12版 2024-04-01

> コラム 連携エンジン PDFコンバータXP [のインストール方法は、「](https://document.intra-mart.jp/library/pdfa/public/pdfconverter_install_guide.pdf) PDFコンバータ XP インストール・ガイド 」を参照してください。

4. 「プリンタ」の選択リストから、「YSS PDF Converter XP」を選択し「印刷」をクリック します。

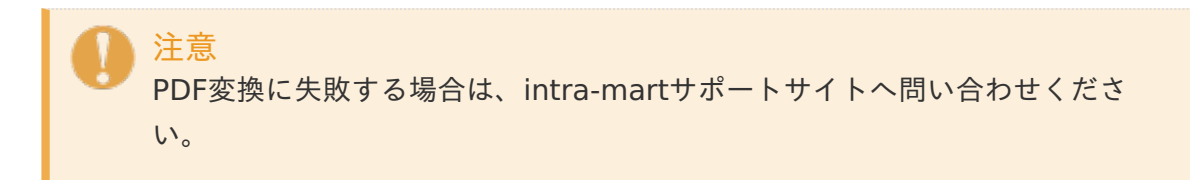

- 2. 連携エンジン PDFオートコンバータEX が正しくインストールされているか確認します。
	- 1. **PDF**変換サーバ上 で、「コントロールパネル」から「プログラムと機能」を開きます。
	- 2. 一覧に「YSS Auto Converter EX」が存在するか確認します。 存在しない場合は、連携エンジン PDFオートコンバータEX をインストールしてください。

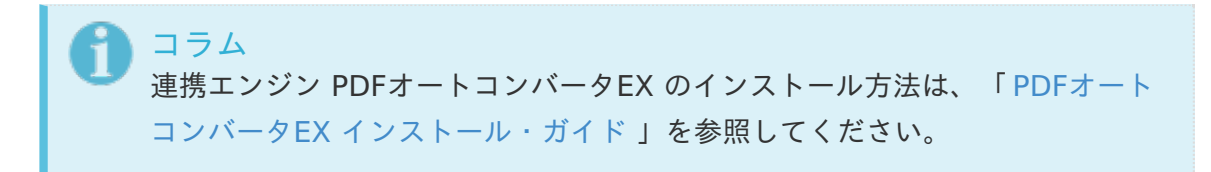

- 3. 次に、PDF変換が可能かコマンドモードを実行し確認します。
	- 1. %PDFオートコンバータEXのインストールフォルダ%/target/sample/in に、PDF変換 対象のファイルを設置します。
	- 2. 「スタート」-「YSS Auto Converter EX」-「コマンドモード実行」をクリックしま す。
	- 3. コマンドプロンプトが立ち上がり、PDF変換を開始します。
	- 4. %PDFオートコンバータEXのインストールフォルダ%/log に、ログファイル <yacexsvc.YYYYMMDD.txt>が出力されますので、内容を確認します。

## コラム

PDF変換が正常終了している場合は、 IM-PDFAutoConverter for Accel Platform のセットアップに問題ありません。

IM-PDFAutoConverter for Accel Platform 以外の箇所に原因がないか確認し てください。

注意 PDF変換に失敗している場合は、ログファイルを添えてintra-martサポートサ イトへ問い合わせください。

3. 連携エンジンが正しくインストールされている場合は、設定が正しく構築されていない可能性が あります。

「 [IM-PDFAutoConverter](https://document.intra-mart.jp/library/pdfa/public/impdfa_setup_guide/index.html) for Accel Platform セットアップガイド」を参考に IM-PDFAutoConverter for Accel Platform を再構築してください。

回避方[法](#page-11-0)

ありません。

復旧方[法](#page-11-1)

ありません。

<span id="page-17-0"></span>Microsoft Office [製品のファイル形式が](#page-15-3)PDF変換できない

現[象](#page-11-2)

Microsoft Office 製品 のファイル形式がPDF変換できません。

## 発生条件

PDF変換実行時

## 原[因](#page-12-3)

次のいずれかの原因が考えられます。

- Microsoft Office 製品のマイナーバージョンが最新ではない。
- 各アプリケーションの設定が正しく構築されていない。 ×.
- IM-PDFAutoConverter for Accel Platform の起動ユーザに管理者権限がない。
- PDF変換対象のファイルが特殊な形式になっている。

### 解決方法

次のいずれかの対策が考えられます。

- Microsoft Office 製品に最新のサービスパックを適用してください。
- 「 PDFオートコンバータEX [インストール・ガイド](https://document.intra-mart.jp/library/pdfa/public/pdfautoconverterex_install_guide.pdf) 」を参照し、次の設定を確認してください。
	- 6 インストール後の設定  $\mathbf{r}$
	- 7 Wordの設定
	- 8 Excelの設定

9 PowerPointの設定

注意

- 10 変換オプションの設定
- IM-PDFAutoConverter for Accel Platform の起動ユーザに管理者権限を追加してください。  $\mathbf{r}$

PDF変換サーバ 、 Apache Tomcat 、および、各アプリケーションの起動ユーザに、管理者権 限を保有するユーザを設定してください。

管理者権限は、**PDF**変換サーバのアドミニストレータ のことを指します。

ネットワークやグループのアドミニストレータ、システムユーザ、ローカルシステ ムアカウントではPDF変換できません。

PDF変換対象のファイルが特殊な形式になっていないか確認してください。  $\mathbf{r}$ 

確認方法については、次を参照してください。

- $\mathbf{r}$ 「 [特定ファイルのみ](index.html#troubleshoot-convert-uniquefile)PDF変換できない 」
- 「 [IM-PDFAutoConverter](https://document.intra-mart.jp/library/pdfa/public/impdfa_release_note/texts/limitations/infile.html#pdf) for Accel Platform リリースノート」-「 PDF変換のサポート  $\mathbf{r}$ するファイル形式 」

回避方[法](#page-12-4)

ありません。

復旧方[法](#page-12-5)

ありません。

一太郎 [形式のファイルが](#page-15-4)PDF変換できない

### 現[象](#page-0-0)

一太郎 形式のファイルのみPDF変換できません。

#### 発生条件

PDF変換実行時 ×.

#### 原[因](#page-12-9)

次のいずれかの原因が考えられます。

- 一太郎 のマイナーバージョンが最新ではない。
- 各アプリケーションの設定が正しく構築されていない。
- IM-PDFAutoConverter for Accel Platform の起動ユーザに管理者権限がない。

<span id="page-19-0"></span>PDF変換対象のファイルが特殊な形式になっている。

解決方法

次のいずれかの対策が考えられます。

■ 一太郎 に最新のパッチを適用してください。

注意 サポート対象のバージョンをインストールするようにしてください。 一太郎 2008 では、不具合によりPDF変換できないことが確認されています。

- 「 PDFオートコンバータEX [インストール・ガイド](https://document.intra-mart.jp/library/pdfa/public/pdfautoconverterex_install_guide.pdf) 」を参照し、次の設定を確認してください。  $\mathbf{r}$ 
	- 6 インストール後の設定
	- a. 11 一太郎の設定
- IM-PDFAutoConverter for Accel Platform の起動ユーザに管理者権限を追加してください。

PDF変換サーバ 、 Apache Tomcat 、および、各アプリケーションの起動ユーザは、管理者権 限を保有するユーザを設定してください。

注意 管理者権限は、**PDF**変換サーバのアドミニストレータ のことを指します。 ネットワークやグループのアドミニストレータ、システムユーザ、ローカルシステ ムアカウントではPDF変換できません。

PDF変換対象のファイルが特殊な形式になっていないか確認してください。 ×.

確認方法については、次を参照してください。

- 「 [特定ファイルのみ](index.html#troubleshoot-convert-uniquefile)PDF変換できない 」  $\mathbf{r}$
- 「 [IM-PDFAutoConverter](https://document.intra-mart.jp/library/pdfa/public/impdfa_release_note/texts/limitations/infile.html#pdf) for Accel Platform リリースノート」-「 PDF変換のサポート するファイル形式 」

回避方[法](#page-12-10)

ありません。

復旧方[法](#page-12-8)

ありません。

[特定ファイル名のみ](#page-15-5)PDF変換できない

ファイル名を変更するとPDF変換できるが、特定ファイル名のみPDF変換できません。

#### 発生条件

PDF変換実行時

### 原[因](#page-13-7)

PDFオートコンバータEX 、または、対応アプリケーションで除外リストに登録されている可能性があ ります。

#### 解決方法

次のいずれかの対策が考えられます。

- PDFオートコンバータEX  $\sim$ 
	- PDF変換に連続で失敗したファイルは、システムの安全を確保するため除外リストに追加さ れます。

除外リストに追加されたファイルは、除外リストから削除されるまでPDF変換されません。 次の手順で、除外リストを削除してください。

- 1. PDF変換サーバ の「すべてのアプリ」(または、すべてのプログラム)を表示しま す。
- 2. 「Auto Converter EX」内の「環境設定」をクリックし、「環境設定」画面を表示 します。
- 3. 「環境設定」画面の「除外リスト」をクリックし、「除外リスト」画面を表示しま す。
- 4. 「除外リスト」画面の「内容をクリア」をクリックし、除外リストファイルを削除し ます。
- Microsoft Office 製品
	- Microsoft Office 製品では、トラブルがあったファイルを自動検出し、使用できないアイテ ムに追加されます。

使用できないアイテム追加されたファイルは、使用できないアイテムから解除されるまで PDF変換されません。

次の手順で、使用できないアイテムから解除してください。 Microsoft Excel 2010での方 法を説明します。

- 1. Microsoft Excel を開きます。
- 2. 「ファイル」タブ→「オプション」の順にクリックし、「Excelのオプション」画面 を表示します。
- 3. 「アドイン」をクリックし、「アドイン」画面を表示します。
- 4. 「管理」リストから「使用できないアイテム」を選択後「設定」をクリックし、「使

#### 用できないアイテム」画面を表示します。 — IM-PDFAutoConverter for Accel Platform トラブルシューティング 第12版 2024-04-01

5. 該当のファイル名を選択後「有効にする」をクリックし、解除します。

回避方[法](#page-13-8)

ありません。

復旧方[法](#page-13-5)

ありません。

[エラーコード「](#page-15-6)608」が発生す[る](#page-13-2)

#### 現[象](#page-13-6)

エラーコード「608」が発生し、特定拡張子のファイルのみPDF変換できません。

#### 発生条件

PDF変換実行時  $\alpha$ 

#### 原[因](#page-14-2)

除外拡張子に指定されている可能性があります。

#### 解決方法

除外拡張子に追加されたファイル形式は、除外拡張子から削除されるまでPDF変換されません。

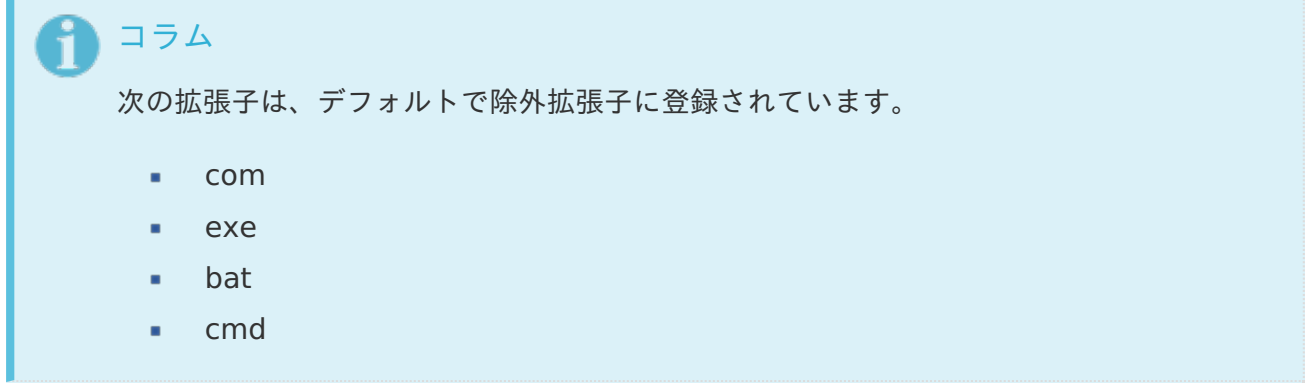

該当のファイル形式が除外拡張子に登録されている場合は、次の手順で除外拡張子から削除してくださ  $U_{\alpha}$ 

1. PDF変換サーバ 上の「 PDFオートコンバータEX 」のインストールフォルダを表示します。

2. < PDFオートコンバータEX のインストールフォルダ>/etc/ignoreext.txt を開きます。

3. 該当の拡張子を削除し、ignoreext.txt を保存します。

ありません。

復旧方[法](#page-14-4)

ありません。

<span id="page-22-0"></span>[特定ファイルのみ](#page-15-7)PDF変換できな[い](#page-22-0)

#### 現[象](#page-14-7)

同一形式のファイルはPDF変換できるが、特定ファイルのみPDF変換できません。

#### 発生条件

PDF変換実行時

### 原[因](#page-14-8)

次のいずれかの原因が考えられます。

- ファイルが破損している。 ×.
- ファイルにパスワードが付与されている。
- ファイルを開いた際にダイアログが表示される。  $\mathbf{r}$

#### 解決方法

次のいずれかの対策が考えられます。

ファイルを PDF変換サーバ 上で開いて内容を確認してください。

■ ファイルが破損している場合

ダイアログやメッセージが表示されることがなく、印刷ができる状態までファイルを回復させて ください。

ファイルにパスワードが付与されている場合

パスワードを解除してください。その際、印刷や編集に関するパスワードについて合わせて確認 し、解除してください。

■ ファイルを開いた際にダイアログが表示される場合

ダイアログが表示されないよう、ファイルの仕様を調整してください。

回避方[法](#page-15-1)

ありません。

復旧方[法](#page-10-0)

ありません。

<span id="page-23-0"></span>[IM-LogicDesigner](#page-15-8) でPDF変換ができない

## 現[象](#page-10-1)

IM-LogicDesigner 上でPDF変換ができません。

## 発生条件

IM-LogicDesigner の JavaScript定義 を使用したPDF変換実行時

### 原[因](#page-10-3)

次のいずれかの原因が考えられます。

- PDF変換の際に、ファイルの絶対パスを指定していない。  $\blacksquare$
- ファイルの絶対パスを取得する際に、 IM-LogicDesigner の JavaScript定義 で利用が制限され ているAPIを使用し、エラーが発生している。

コラム JavaScript定義 時の制限については、「 IM-LogicDesigner チュートリアルガイ ド 」-「 [参考:ユーザ定義\(](https://document.intra-mart.jp/library/iap/public/im_logic/im_logic_tutorial_guide/texts/advanced/user_definition/javascript/ref_javascript_limitation.html)JavaScript)における制限 [」を参照してください。](http://www.intra-mart.jp/document/library/iap/public/im_logic/im_logic_tutorial_guide/index.html)

### 解決方法

次のいずれかの対策が考えられます。

ファイルの絶対パスを指定していない場合 à.

PDF変換の際に、ファイルの絶対パスを指定してください。

ファイルの絶対パスを取得する際に、利用が制限されているAPIを使用している場合

IM-PDFAutoConverter for Accel Platform の一時ファイルを操作するAPIを使用してくださ い。

```
対象ファイルを一時ファイルにコピー後、一時ファイルの絶対パスを取得してください。
```
上記APIの詳細については、「 IM-PDFAutoConverter for Accel Platform プログラミングガイ ド 」-「 [IotheCommonTempFiles](https://document.intra-mart.jp/library/pdfa/public/impdfa_programming_guide/index.html) 」を参照してください。

ありません。 — IM-PDFAutoConverter for Accel Platform トラブルシューティング 第12版 2024-04-01<br>ありません。<br>復旧方法

<span id="page-24-0"></span>復旧方[法](#page-24-0)